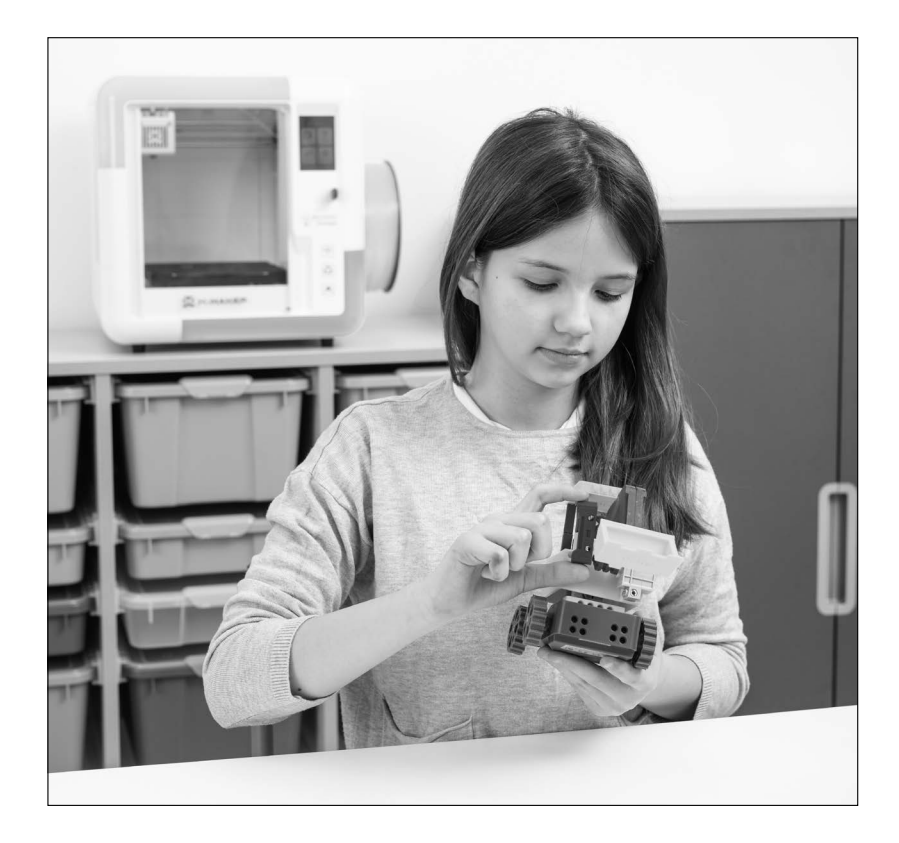

Zużyty sprzęt elektryczny i elektroniczny (WEEE)

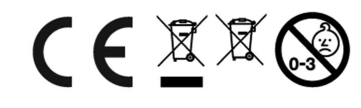

大大大

nowa szkoła ul. POW 25, 90-248 Łódź, www.nowaszkola.com tel. (42) 630 17 28, (42) 630 04 88, fax: (42) 632 73 28

# OSTRZE¿ENIA!

- 1. Produkt nie jest przeznaczony dla dzieci w wieku poniżej 3 lat. Zawiera małe elementy – ryzyko zadławienia.
- 2. Do użytku pod bezpośrednim nadzorem osoby dorosłei.
- 3. Należy zachować opakowanie lub/i instrukcję. Zawierają one ważne informacje mogące być przydatne w przyszłości.
- 4. Użytkowanie niezgodne z zaleceniami zwalnia producenta od odpowiedzialności za ewentualne szkody

Zestaw do projektowania i kodowania robotów X-KIT

NS 9251

NS 9253 3 x zestaw NS9254 5 x zestaw

## Wiek

 $R_{+}$ 

#### Szybki przewodnik

#### Micro USB

- Służy zarówno do ładowania, jak i przesyłania danych.
- Upewnij się, że koncentrator jest włączony podczas przesyłania danych.

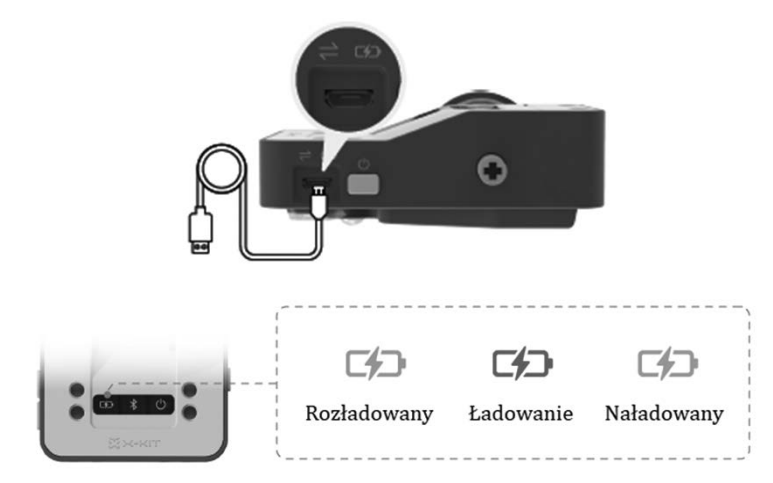

IN NS 9251 07/24

SI IN NS 9251 07/24

 $\overline{v}$ 

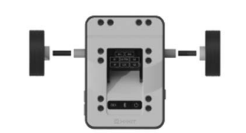

Zamontuj 2 koła na piaście za pomocą 2 otworów na oś. Jeśli używasz kół wydrukowanych w 3D, nałóż na nie szpachlę przed montażem.

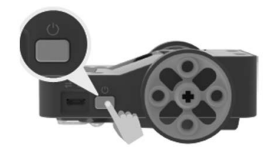

Aby włączyć urządzenie, naciśnij i przytrzymaj przycisk włączania przez 5 sekund.

# Instalacja aplikacji X-KIT

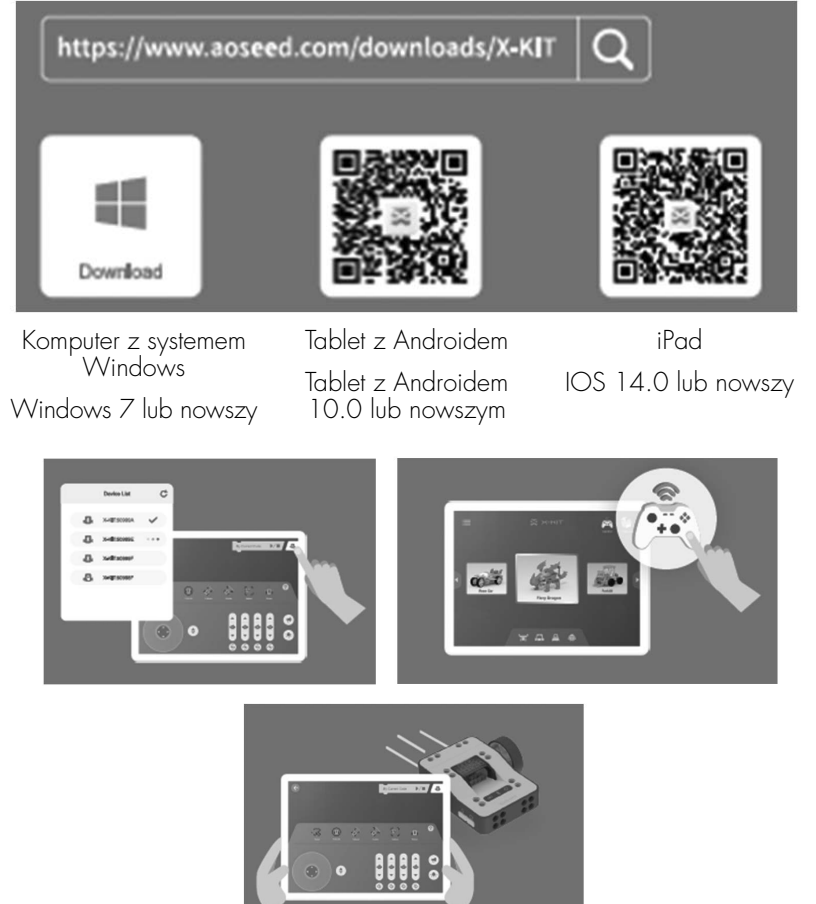

#### Koncentrator

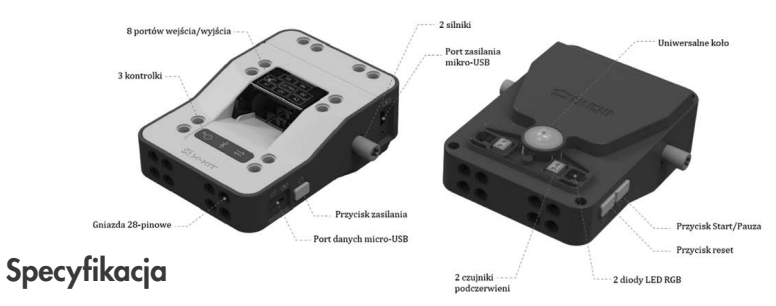

## Oprogramowanie:

Windows / iOS / Android / modelowanie 3D / kodowanie / drukowanie online

## Sprzęt:

Koncentrator X-KIT / akcesoria / serwomotory / czujniki / połączenie USB / Bluetooth

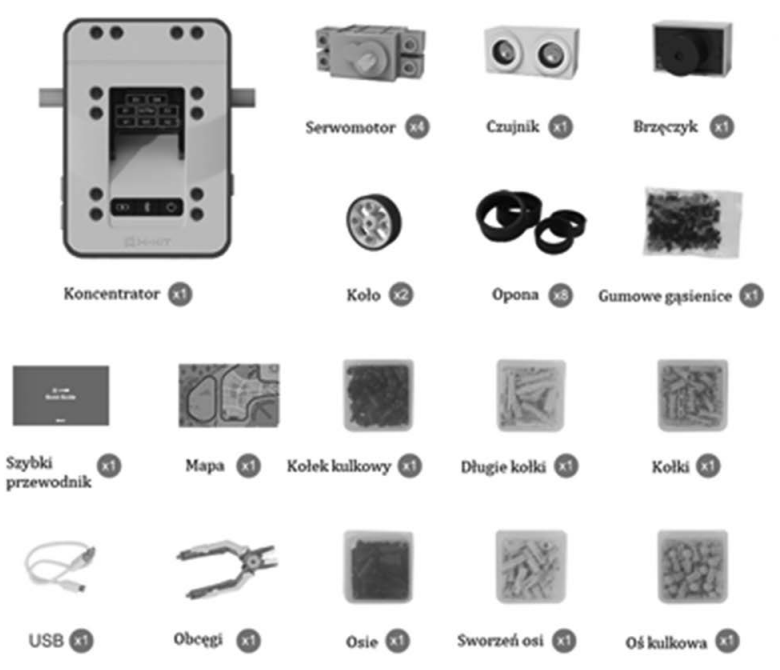

#### Faza 3. Ładowarka kołowa

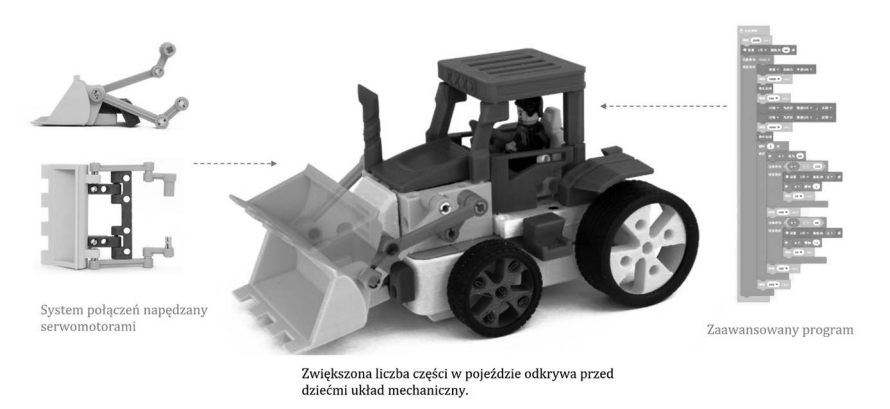

#### Faza 4. Ognisty smok

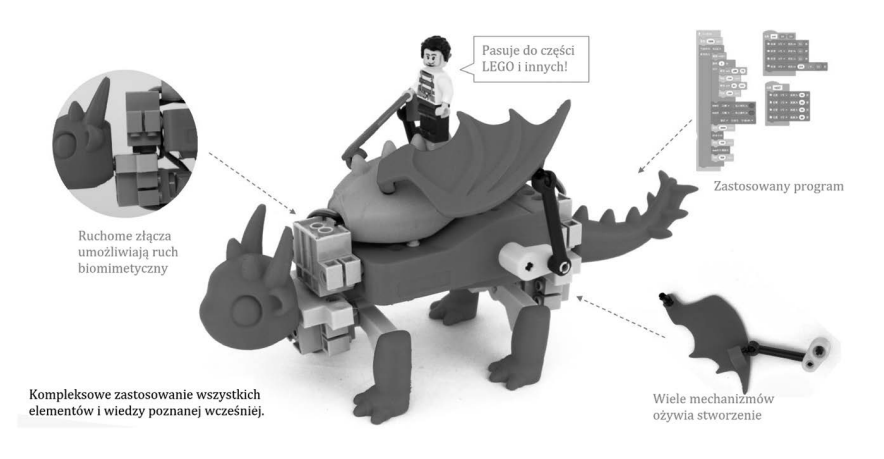

Coraz bardziej wymagające i zabawne roboty wciąż nadchodzą! **Eksploruj** 

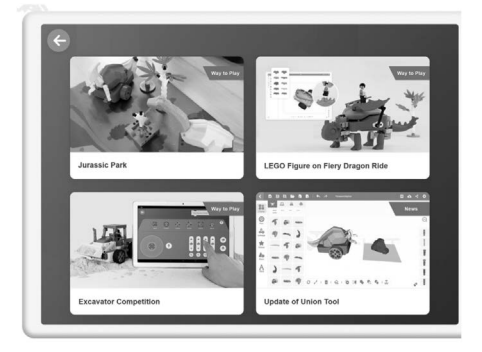

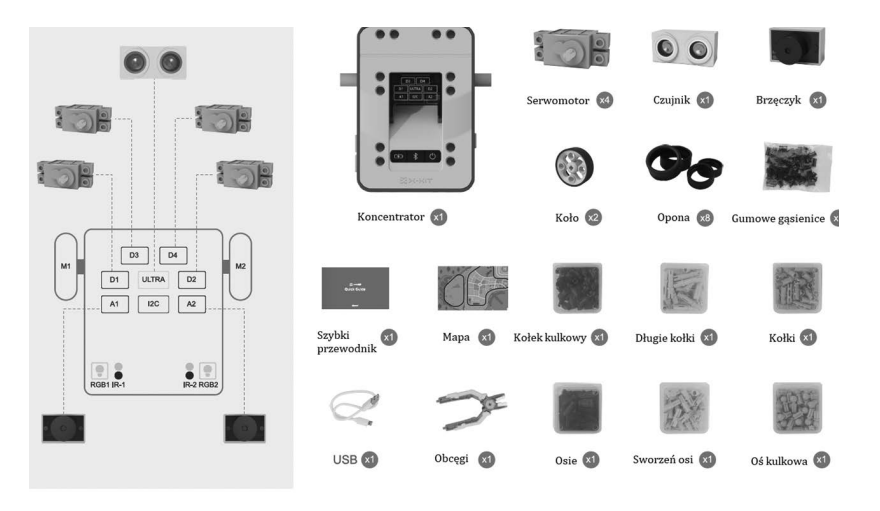

#### Instrukcja główna

Hej, witamy w Twojej własnej fabryce robotów zabawkowych, X-KIT! Dzięki temu pakietowi możesz tworzyć nieograniczoną liczbę robotów- -zabawek poprzez projektowanie 3D, tworzenie modeli, drukowanie 3D i kodowanie. Przygotuj się na zanurzenie się w świecie robotyki. Zobaczmy, jak możesz sobie z tym poradzić.

#### Przegląd

X-KIT to wspólny pakiet aplikacji i sprzętu. Odwiedź stronę internetową: https//en.ime3d.com

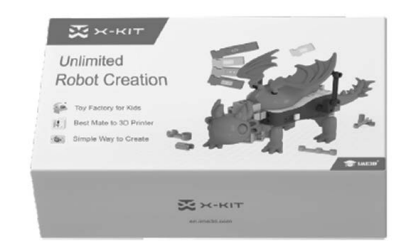

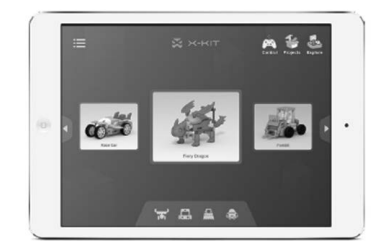

 $Box X - KIT$ koncentrator/serwo/czujnik/złącze

Aplikacja X – KIT Konstrukcja modułowa / Kodowanie graficzne / Pilot

#### Jak to działa?

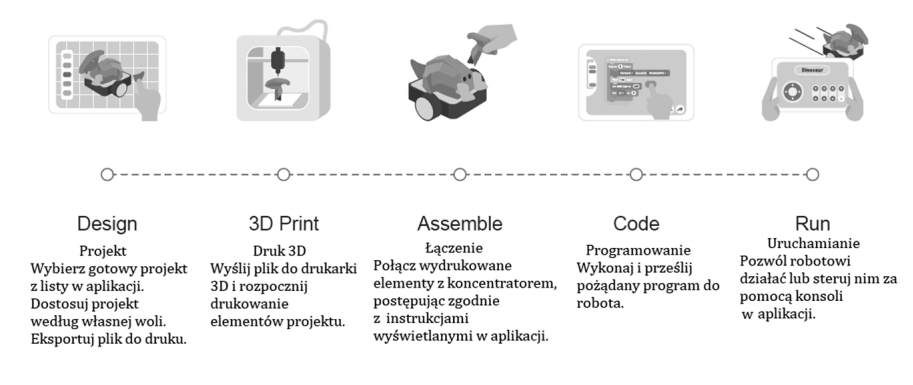

Uwaga! Kolejność procesu jest elastyczna. Na przykład użytkownicy mogą uruchamiać sam koncentrator bez projektowania, drukowania lub programowania za pomocą bezpośredniego zdalnego sterowania.

#### Lista części

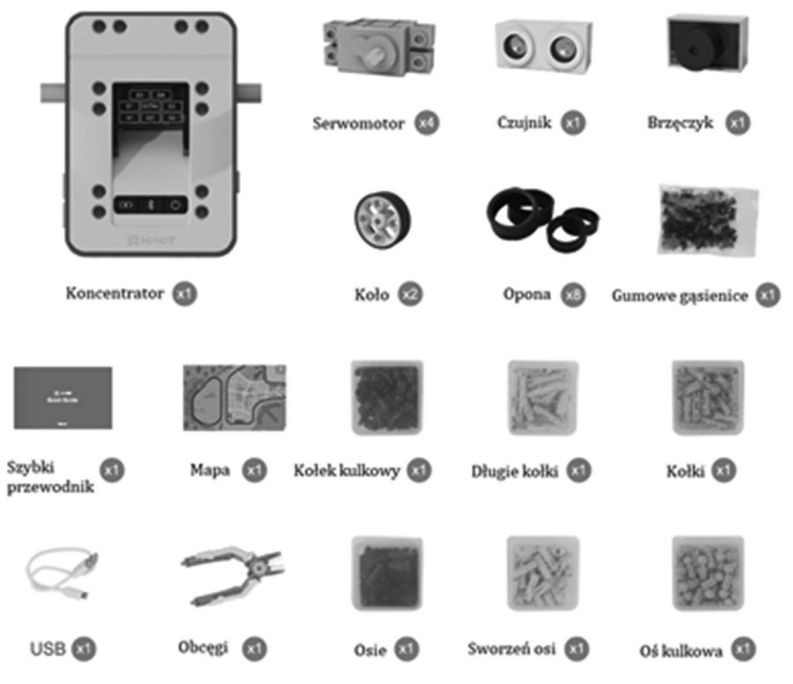

#### Faza 1. Parazaurolof

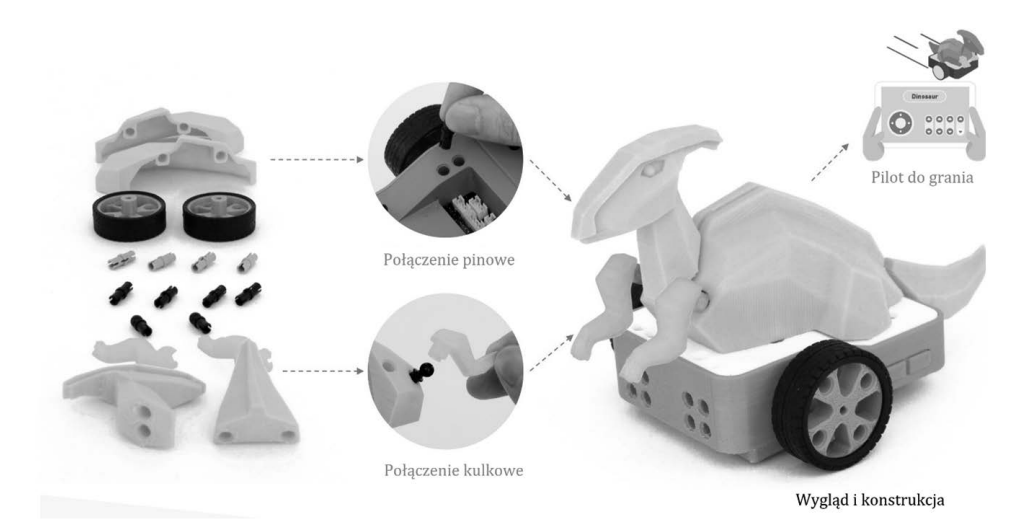

#### Faza 2. Unikający samochodzik

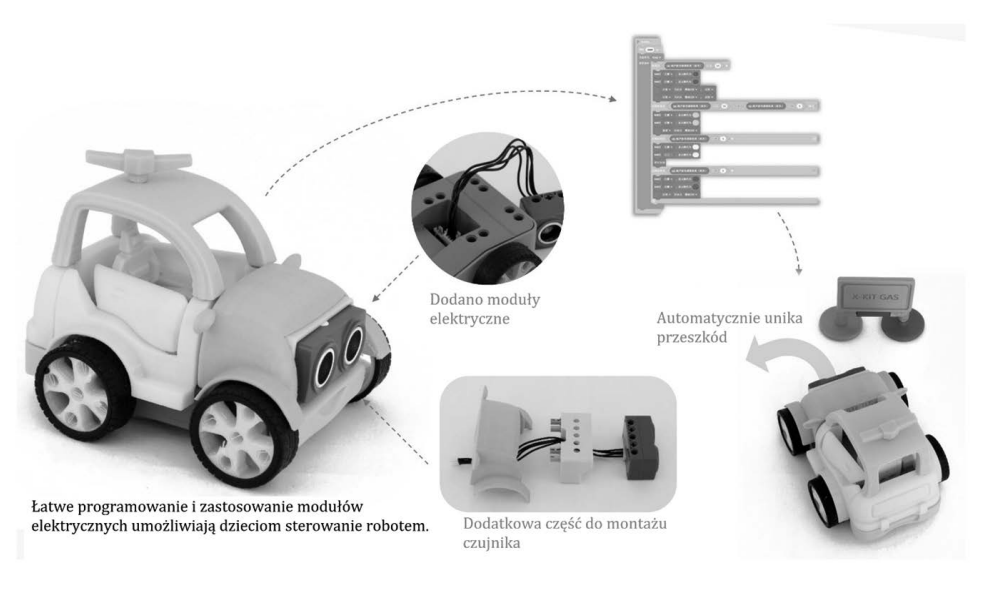

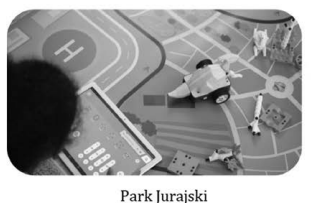

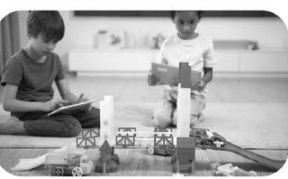

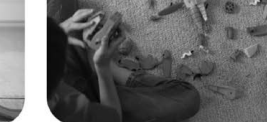

Most przeprawowy

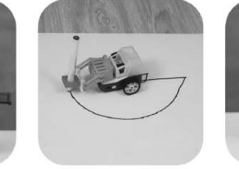

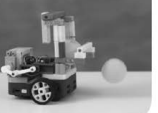

Wyrzutnia ping-ponga

Kreatywne budowanie

Konkurs na wózki widłowe

Ramię mechaniczne

Robot malarz

Kreatywne edukacyjne studium przypadku. Progresywne dzieła

Faza 2.

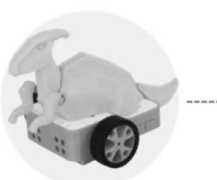

Faza 1.

Faza 3.

Na koncentrato-Auto z częściami Dodano emula-Zaawansowane rze budowane elektrycznymi, cję sprzętu bu-zastosowanie są różne wro-aby umożliwić d o w l a n e g o , kombinacji prodzaje zwierząt, robotowi więcej korb, suwaków gramowania i samolotów lub funkcji dzięki i innych części mechaniki postatków. Części prostemu progra-mechanicznych, zwala na realiróżnych projek-mowaniu. tów można dowolnie wymieniać lub mieszać ze sobą.

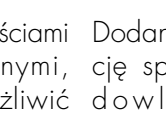

ne funkcje.

Faza 4.

aby realizować zację szeregu bardziej złożo-zwierząt biomechanicznych i wielu innych.

#### Koncentrator

#### Przegląd

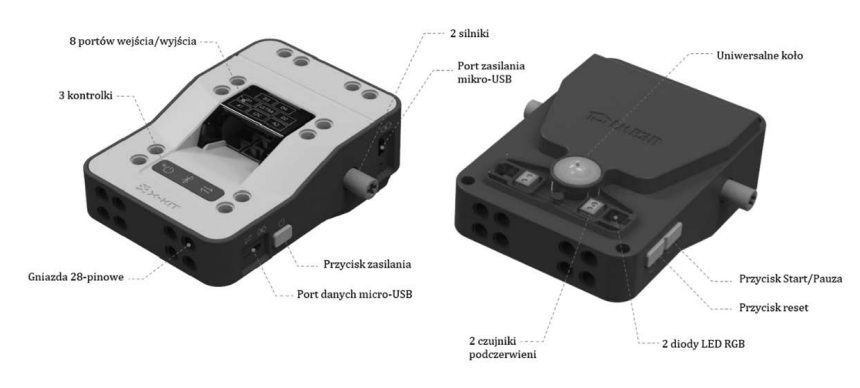

#### Sygnały świetlne

#### Sygnał mocy

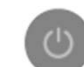

Jeśli sygnał zasilania świeci na zielono, oznacza to, że koncentrator działa.

#### Sygnał Bluetooth

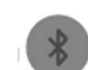

Jeśli znak Bluetooth świeci na niebiesko, oznacza to, że koncentrator został pomyślnie połączony z aplikacją.

#### Sygnał danych

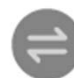

Jeżeli sygnał danych świeci się na żółto, oznacza to, że transmisja danych jest włączona lub programy są gotowe do działania.

Uwaga! Zarówno sygnał zasilania, jak i sygnał danych są domyślnie włączone.

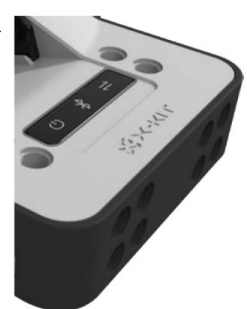

#### Schemat wtyczek

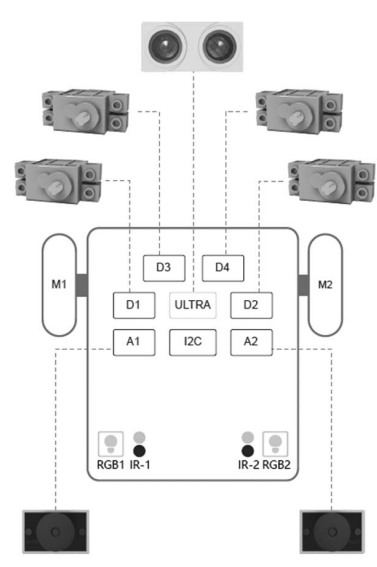

Przy podłączaniu modułów elektronicznych jak serwa i czujniki należy kierować się schematem. Nieprawidłowa instalacja może spowodować nieprawidłowe działanie programu.

#### Silniki (M1/M2)

Mogą obracać się do przodu i do tyłu, wprowadzając koncentrator w ruch.

# Diody RGB

Kolorowe światła można włączyć, manipulując liczbami wartości RGB.

#### Czujnik podczerwieni

Czujnik podczerwieni rozpoznaje czarne obiekty w odległości 1–2 cm (0,39–0,79 cala).

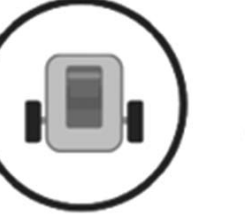

wewnątrz czarnego

#### Tracer (Kreślarz)

cą wbudowanych

wieni.

czujników podczer-okręgu.

Automatycznie śledzi czarną linię za pomo-Protector (Ochroniarz) Patroluje tylko terytorium znajdujące się

#### Avoider (Unikacz)

Omija przeszkodę za każdym razem, gdy ją napotyka.

# Instrukcja ładowania

Podczas ładowania:

- Upewnij się, że przewód jest podłączony do gniazda zasilania.
- Upewnij się, że przycisk zasilania jest wyłączony. Światło zasilania jest przyciemnione.

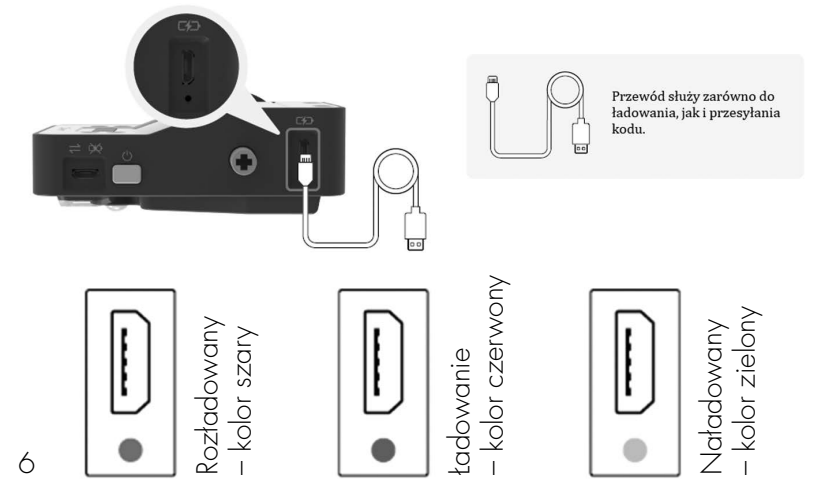

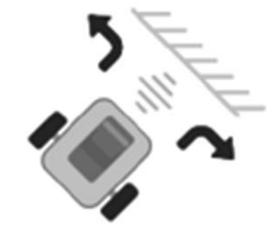

#### Follower (Obserwator)

Obserwator utrzymuje stałą odległość od obiektu, za którym podąża.

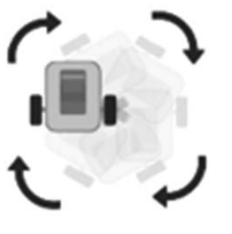

Spinner

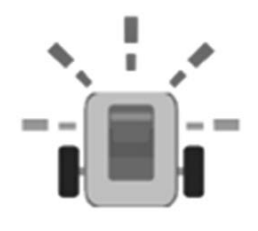

#### Winner (Zwycięzca)

Zwycięzca świętuje, poruszając się ścieżką litery "V" z migającymi światłami.

Spinner obraca się ze wzrastającą prędkością, a następnie zwalnia aż do zatrzymania.

#### Funkcje na etapie uruchamiania

#### Zdalny tryb sterowania

Użytkownik bezprzewodowo steruje robotem.

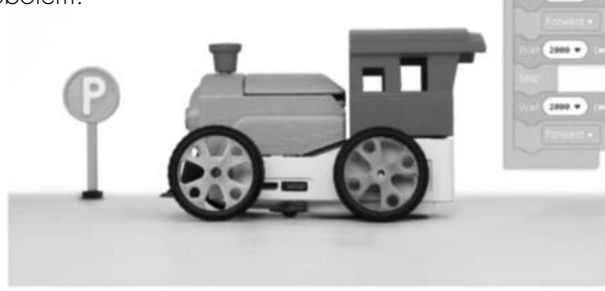

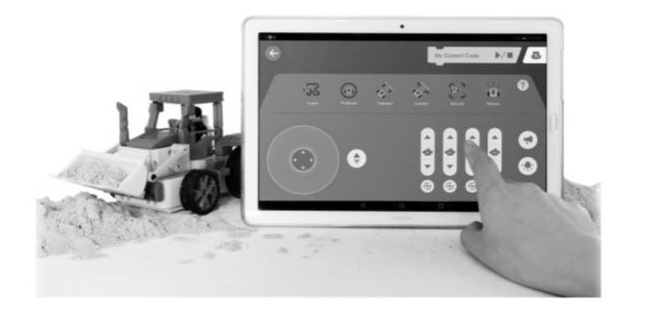

#### Tryb programowania

 $2000 +$ 

Robot będzie działał tak, jak program użytkownika.

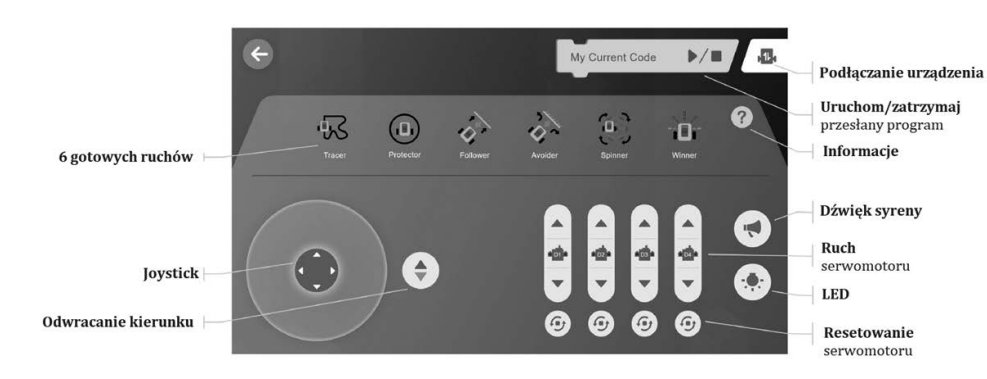

#### Moduły elektroniczne

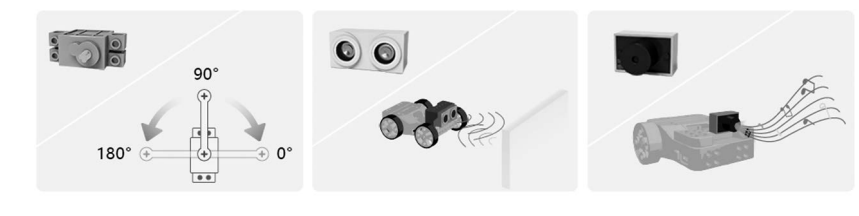

#### **Serwomotor**

## Czujnik ultradźwiękowy

Brzęczyk

Siłownik obrotowy pozwalający na precyzyjne sterowanie. Składa się z odpowiedniego silnika połączonego z czujnikiem sprzężenia zwrotnego położenia. Obraca się w zakresie kątowym od 0° do 180°, przy czym jego domyślna Potrafi wykrywać obiekpozycja wynosi 90°.

## Złącza

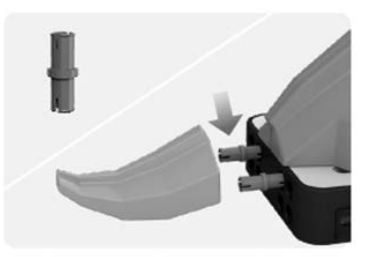

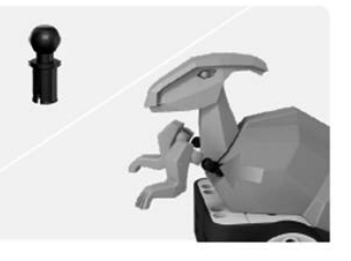

# dźwiękowych i prze-twarzacze melodii. twarza odbity dźwięk na sygnał elektryczny. ty w swoim otoczeniu.

Urządzenie elektronicz-Urządzenie sygnalizująne, które mierzy odle- ce dźwięk. lypowe zagłość od obiektu doce-stosowania brzęczyków lowego poprzez emisję obejmują urządzenia ultradźwiękowych fal alarmowe, timery i od-

#### Kołek

Podwójny kołek na obu końcach.

W większości przypadków można go używać do połączeń pomiędzy częścią a częścią lub częścią a piastą. Można ją również stosować jako małą oś zapewniającą swobodny obrót.

#### Kołek kulkowy

Z kulistą główką na jednym końcu.

Można go zastosować na części lub łączniku, który obraca się o prawie 360°.

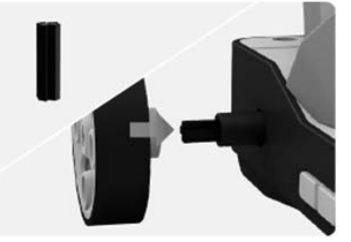

Końcówki podwójne w kształcie krzyża. Można jej używać do połączeń pomiędzy częścią a częścią oraz czę-

ścią a szczelinami osi w piaście. Przenosi obrót silnika na koła, ogniwa lub inne części.

#### Długi kołek

Oś

Jedna dłuższa końcówka.

Można go używać do połączeń między wieloma częściami. Linki można ustawiać obok siebie z możliwością swobodnego obrotu.

Uwaga! Ze względów bezpieczeństwa i uniknięcia uszkodzenia części, do odłaczania złączy używać należy szczypcy.

Instrukcja do aplikacji

# Pobieranie aplikacji

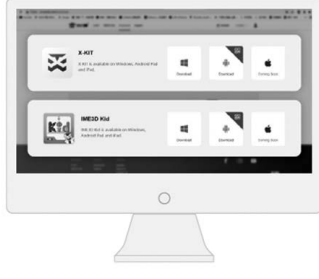

Pobieranie na komputer z systemem Windows: https//en.ime3d.com

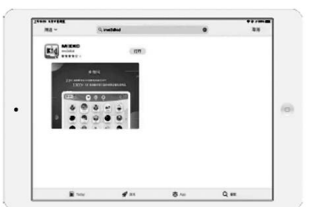

Pobieranie na tablet / iPada zAndroidem: wyszukaj "X-KIT" w Google Play lub Appstore.

Uwaga! Aplikacja X-KIT jest zawsze bezpłatna w wersji próbnej. Bezpłatna jest też aktualizacja! 21

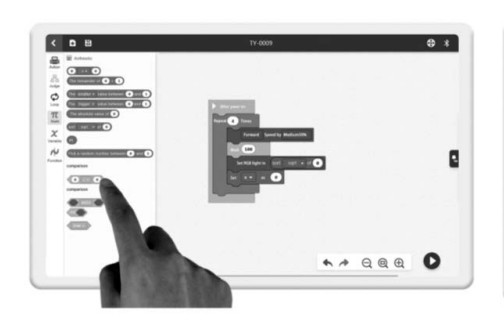

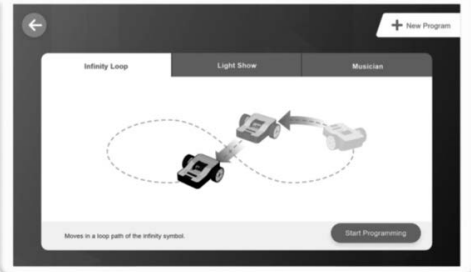

Intuicyjne programowanie graficzne umożliwia użytkownikom łatwe i swobodne programowanie robota.

Ponadto zaleca się, aby użytkownicy mogli bezpośrednio zastosować gotowe programy w robocie.

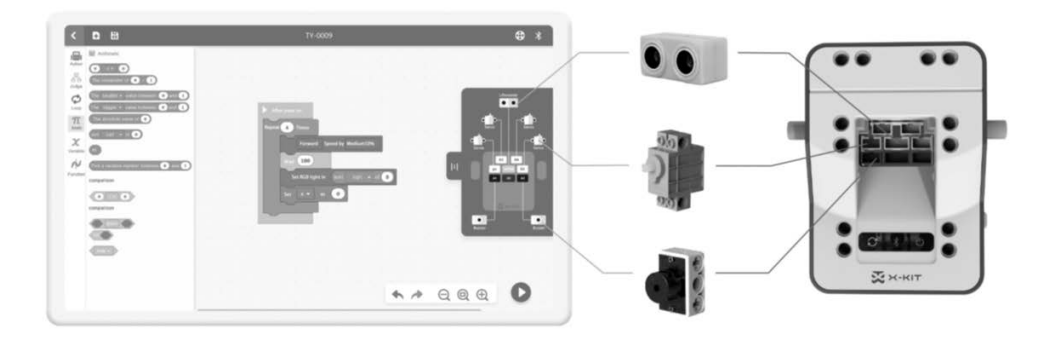

Moduły elektroniczne, takie jak czujniki i siłowniki, można aktywować zgodnie z zaprogramowaniem, tak aby robot mógł wykonać dowolne działanie zgodnie z zamierzeniami.

Uniwersalne porty na koncentratorze pasują do innych czujników i siłowników.

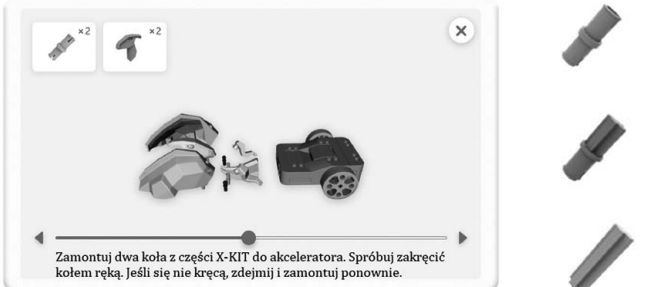

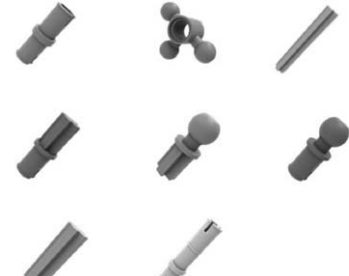

Animowana instrukcja składania pomoże dzieciom w budowaniu modelu za pomocą wydrukowanych części.

W zestawie przygotowane są specjalnie zaprojektowane łączniki do łączenia części.

#### Funkcje na etapie kodowania

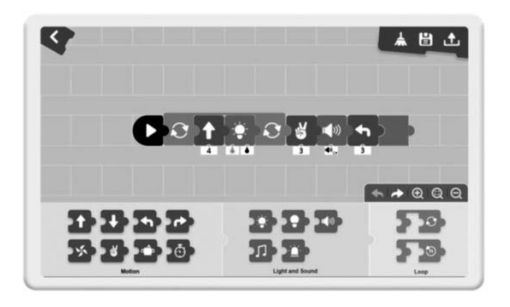

#### Tryb puzzlowy

Intuicyjne programowanie za pomocą puzzli graficznych umożliwia małym dzieciom łatwe sterowanie robotem

#### Tryb blokowy

 $\overline{a}$ 

 $N$   $Q$ 

 $\frac{1}{2m}$ 

 $\equiv$ 

 $\overline{\circ}$   $\overline{\circ}$ 

 $-10$ 

 $-0.6$  $\frac{1}{\text{CNND}}$ 

Programowanie blokowe pozwala wszystkim użytkownikom na swobodne programowanie robota poprzez łączenie bloków.

 $\leftrightarrow$  aaa 0

# Aplikacja X – KIT

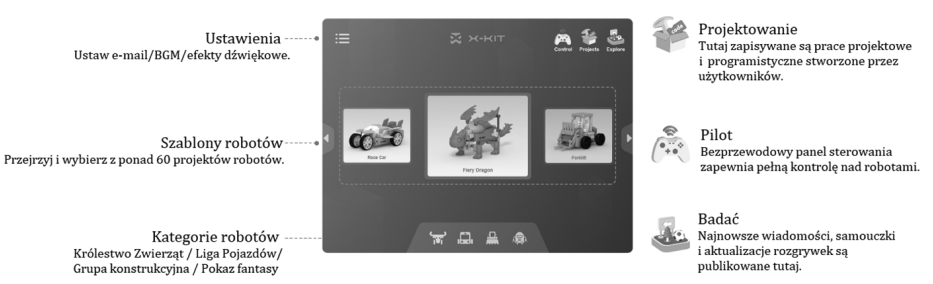

X-KIT zawiera ponad 60 robotów dla dzieci z 4 kategorii do wyboru.

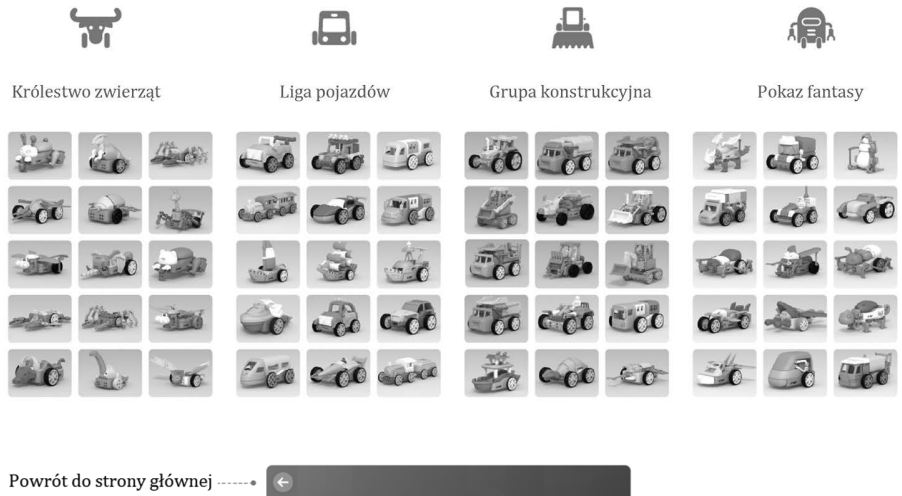

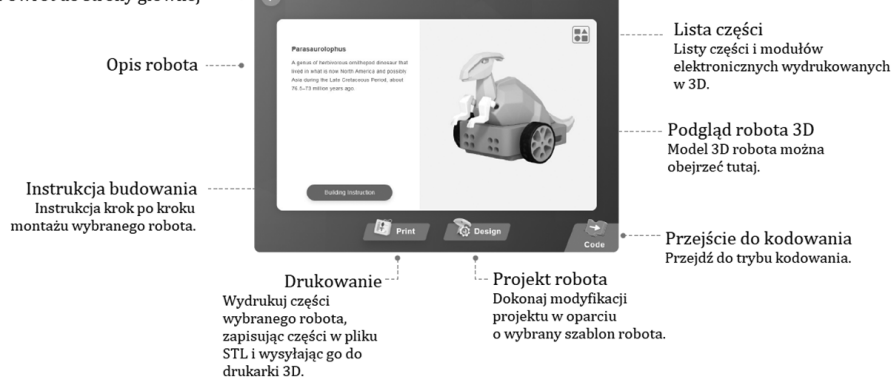

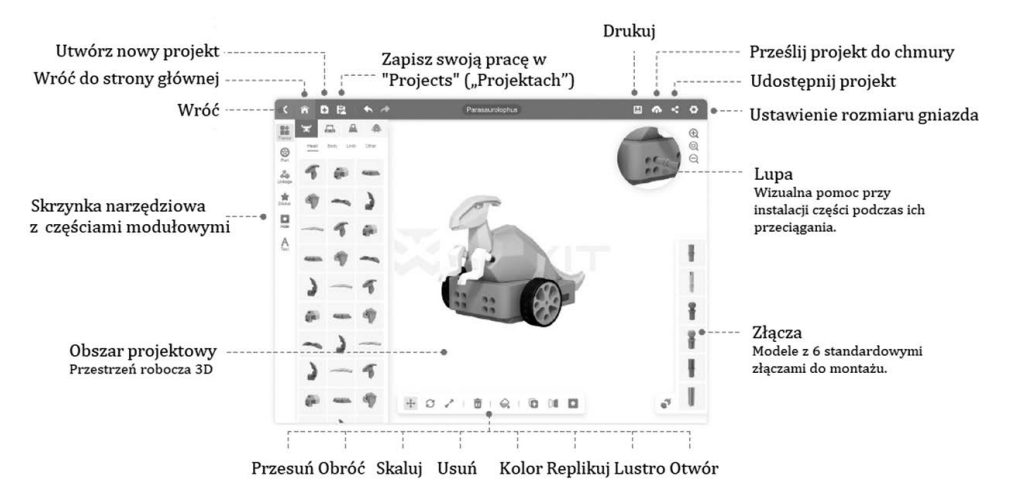

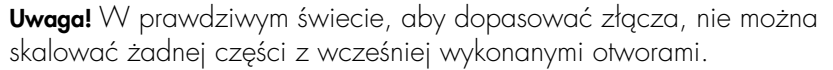

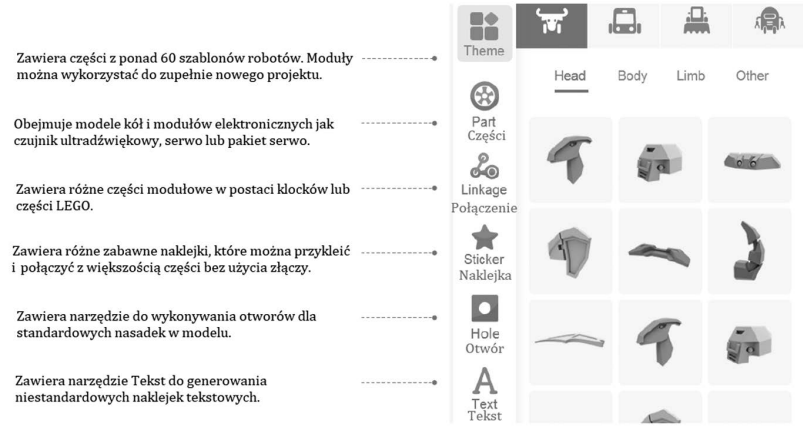

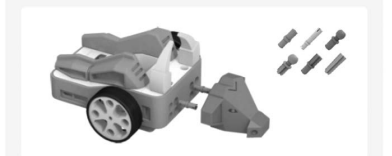

Do montażu części na piaście lub łączenia części z częścią wymagane jest użycie złączy. W skrzynce narzędziowej złączy dostępnych jest 6 typów modeli złączy. Naklejki i teksty nie wymagają złączy.

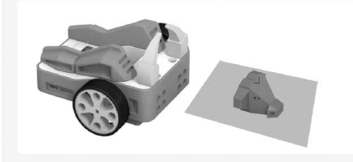

Jeżeli części nie zostaną zamontowane, spadną na płaszczyznę roboczą. Możesz je edytować, a następnie zainstalować ponownie lub usunąć

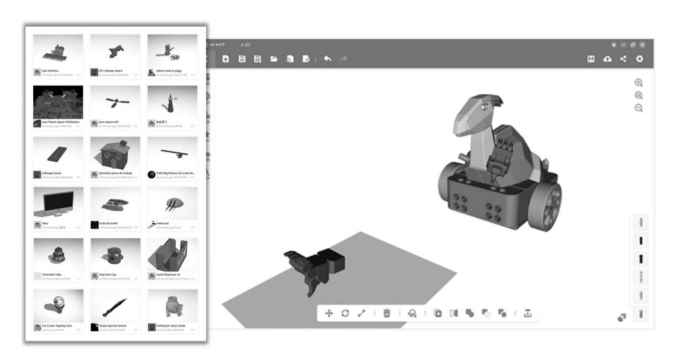

W aplikacji można importować niestandardowe lub pobrane pliki 3D.

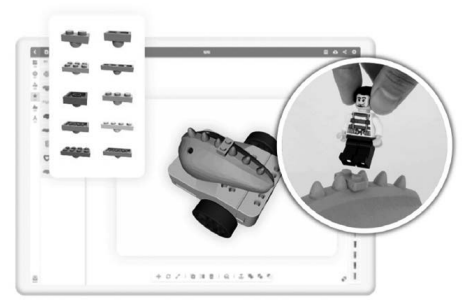

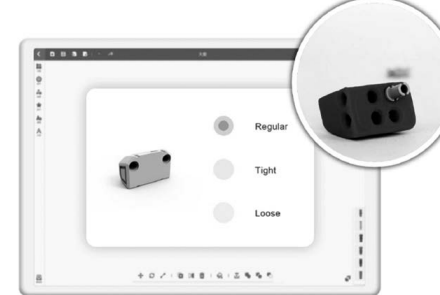

Projekty LEGO są zgodne z czę-uniwersalne rozmiary gniazd ściami LEGO.

w częściach można dopasować tak, aby jak najlepiej pasowały do złączy.

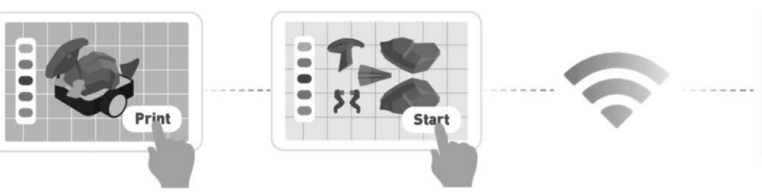

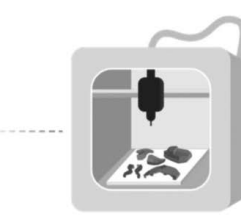

naciśnięcie przycisku "print" ("drukuj") po wykonaniu projektu powoduje, że pokrojone pliki do druku są już automatycznie układane na płycie do druku, którą można przesłać do drukarki 3d bezpośrednio przez wi-fi.

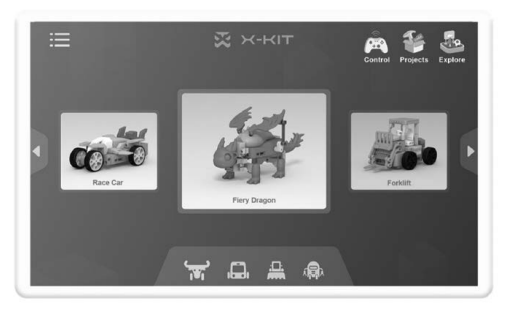

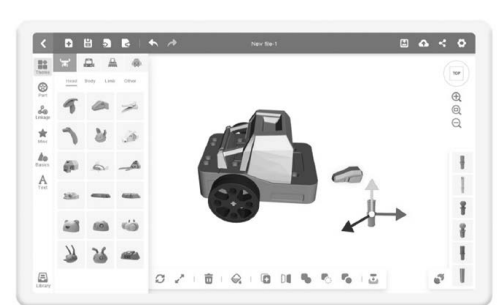

kom wybór aktualnego projektu robota w oparciu o dane. robota

Aplikacja umożliwia użytkowni-Lub stworzenia własnego projektu

# Kodowanie graficzne

Po naciśnięciu dostępne są dwa różne tryby kodowania.

Programowanie Łatwa do nauczenia się aplikacja do programowania, która pozwala dzieciom w wieku przedszkolnym posmakować zabawy z programowaniem.

Tylko na tablecie z Androidem/komputerze z systemem Windows.

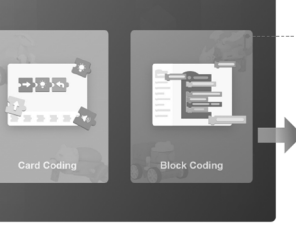

Programowanie blokowe Bardziej wydajne, ale wciąż bardzo intuicyjne programowanie blokowe pozwala użytkownikom w każdym wieku na swobodne sterowanie robotem poprzez programowanie.

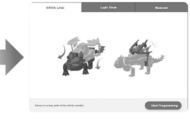

W każdym szablonie robota znajdują się 3 gotowe kody, które użytkownicy mogą bezpośrednio wykorzystać w robocie. Użytkownicy mogą również dokonywać modyfikacji na ich podstawie.

W Bibliotece kodów przygotowano ponad 40 gotowych kodów, które użytkownicy mogą używać bezpośrednio w swoich robotach.

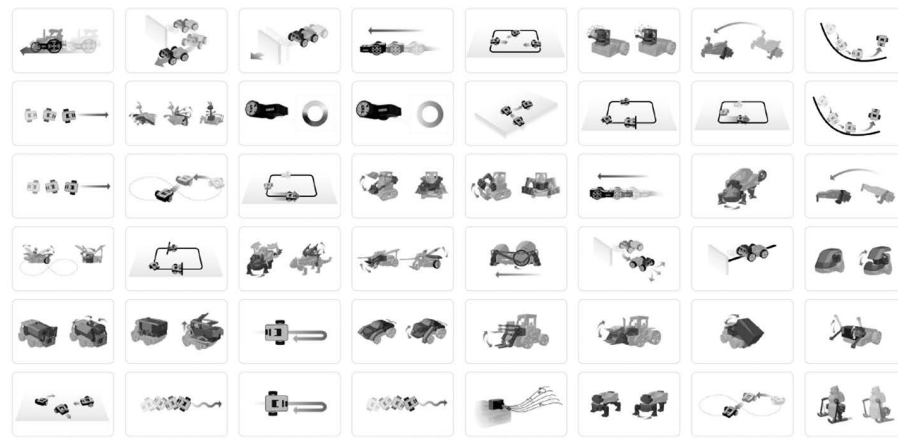

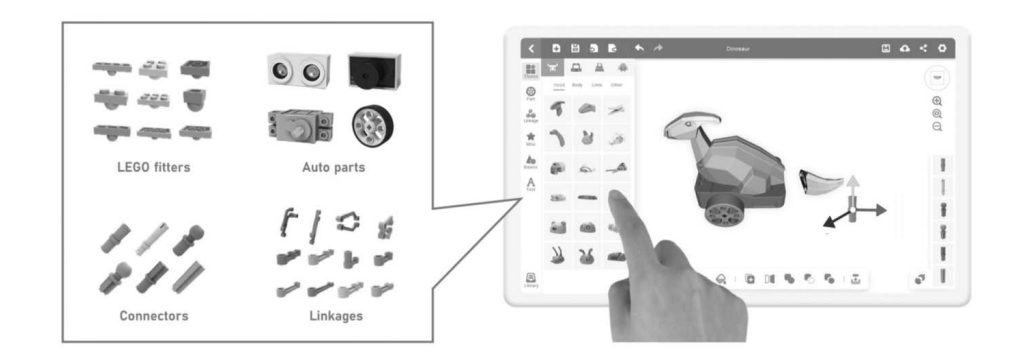

X-KIT przygotował ponad 650 Podczas modelowania zwykłe części do projektowania przez przeciąganie części na siebie spoużytkowników.

woduje ich przyciąganie

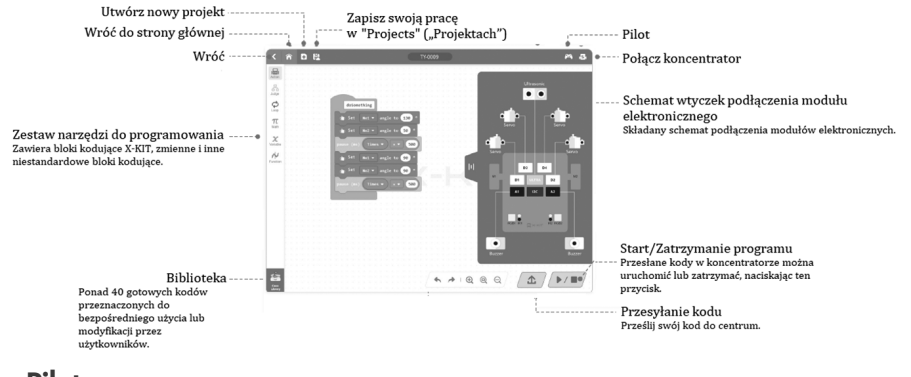

# $A - 8$

Zestaw daje nieograniczone możliwości realizacji.

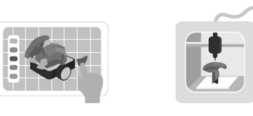

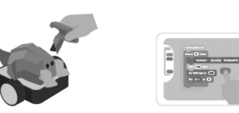

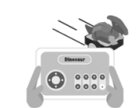

3D Print Run Design Assemble Code Uruchamianie Druk 3D Łaczenie Projekt Programowanie Pozwól robotowi Połącz wydrukowane Wybierz gotowy projekt Wyślij plik do drukarki Wykonaj i prześlij działać lub steruj nim za z listy w aplikacji.  $3D$  i rozpocznii elementy z koncentratorem, pożadany program do pomocą konsoli w postępując zgodnie z Dostosuj projekt robota. drukowanie aplikacji. instrukciami według własnej woli. elementów projektu. wyświetlanymi w aplikacji. Eksportuj plik do druku.

Proces tworzenia jest elastyczny. Na przykład użytkownicy mogą uruchomić gołą bazę bez projektowania, malowania lub kodowania za pomocą bezpośredniego zdalnego sterowania.

# Funkcje na etapie projektowania

X-KIT zawiera ponad 60 robotów dla dzieci z 4 kategorii do wyboru.

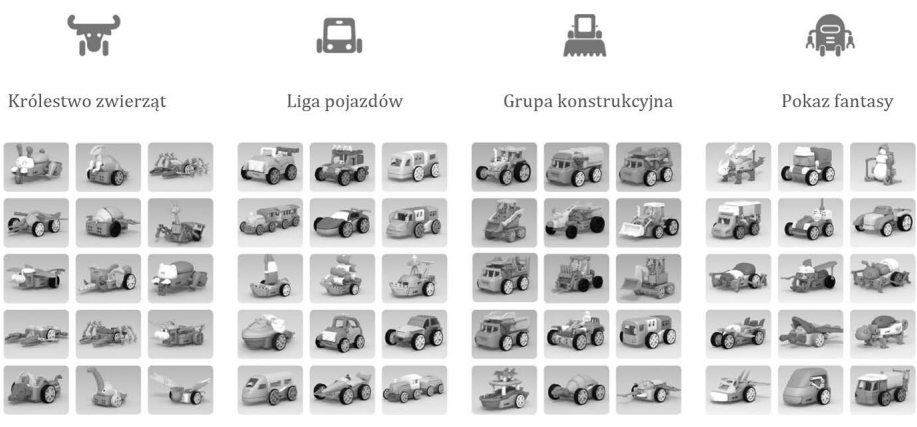

#### Pilot

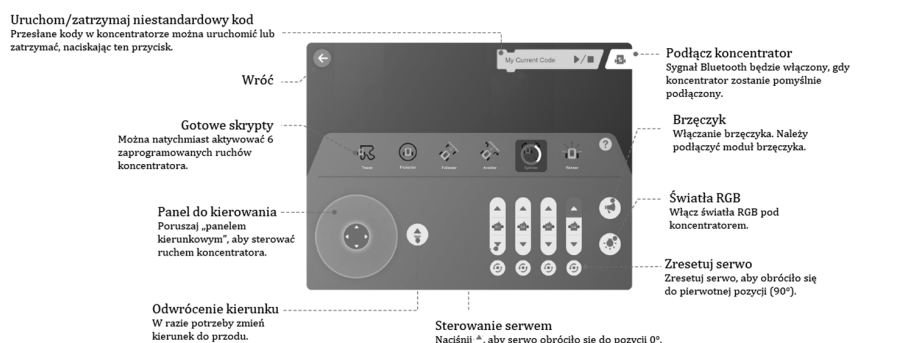

Naciśnij \*, aby serwo obróciło się do pozycji 0°.<br>Naciśnij \*, aby serwo obróciło się do pozycji 180°. Długie naciśnięcie powoduje, że serwo obraca się w sposób ciągły.

#### W trybie zdalnego sterowania dostępnych jest 6 zaprogramowanych ruchów.

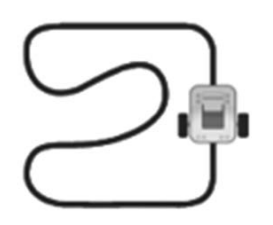

#### Tracer (Kreślarz)

Automatycznie śledzi czarną linię za pomo-rium znajdujące się cą wbudowanych czujników podczerwieni.

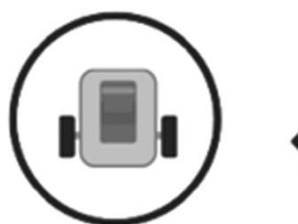

#### Protector (Ochroniarz) Avoider (Unikacz)

Patroluje tylko terytowewnątrz czarnego okręgu.

Omija przeszkodę za każdym razem, gdy ją napotyka.

12

#### Instrukcja z przykładami robotów z drukiem 3D

Nieograniczony zestaw do tworzenia robotów z drukiem 3D

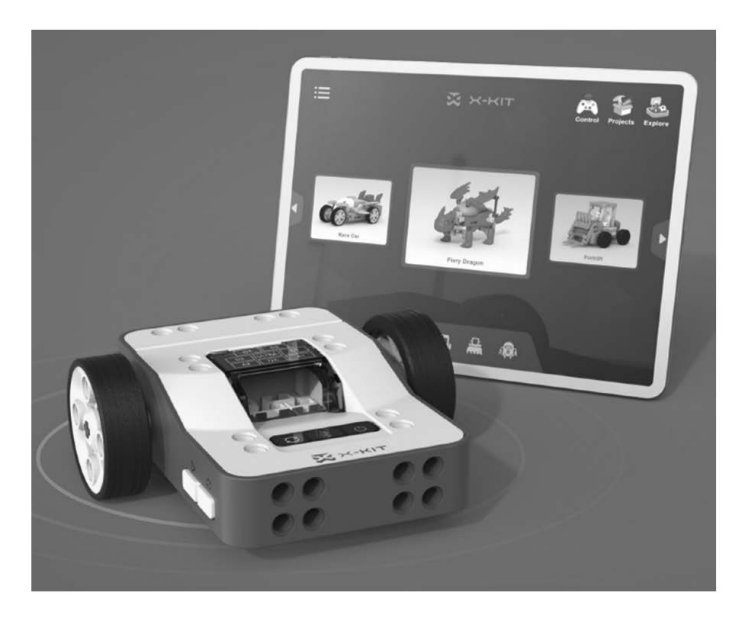

Nasza misja: Inspiruj dzieci do nauki poprzez tworzenie.

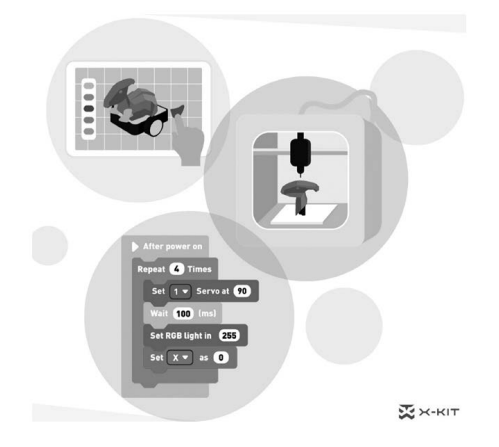

Produkt KIT to szybkie tworzenie różnych robotów- -zabawek dzięki modułowemu projektowaniu 3D, drukowaniu 3D i zabawnemu kodowaniu.

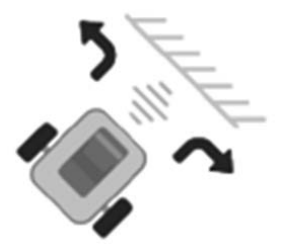

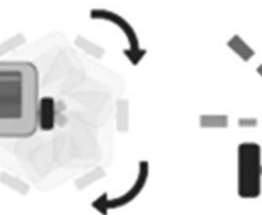

#### Follower (Obserwator)

#### Spinner

Obserwator utrzymuje stałą odległość od obiektu, za którym podąża.

Spinner obraca się ze wzrastającą prędkością, a następnie zwalnia aż do zatrzymania.

Zwycięzca świętuje, poruszając się ścieżką litery "V" z migającymi światłami.

Winner (Zwycięzca)

Uwaga! Naciśnij Tracer / Protector / Follower / Avoider, aby rozpocząć ruch. Ponowne naciśnięcie, zatrzyma ruch. Spinner / Winner będzie się poruszał, dopóki nie zakończy swojego ruchu.

# Projekty

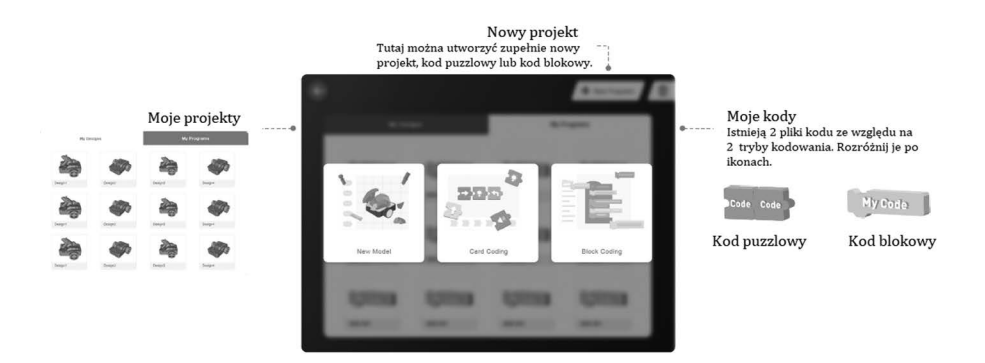

#### **Odkrywanie**

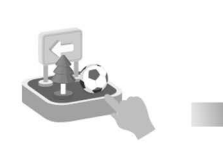

Najnowsze aktualizacje i rozgrywek, samouczków nowości sa już dostępne!

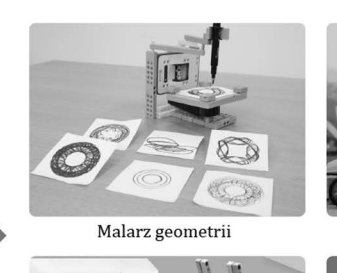

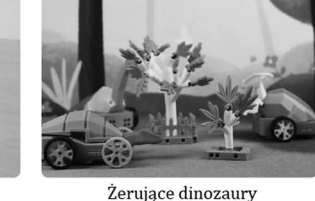

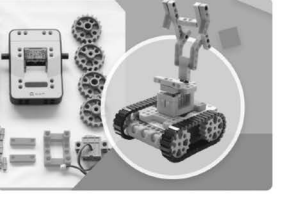

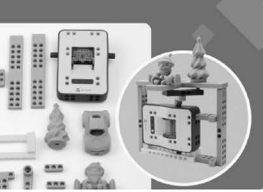

Dron łazik

Stoisko pokazowe

## FAQ

1. Czy mogę używać X-KIT bez drukarki 3D?

Bez drukarki 3D nasz użytkownik może sterować koncentratorem i modułami elektrycznymi, aby wykonywać podstawowe ruchy. Jednak celem X-KIT jest umożliwienie większej liczbie osób zbliżenia się do projektowania i drukowania 3D oraz czerpania radości z płynącej z nich mocy.

Jeśli obecnie nie masz drukarki 3D, możesz:

I. Pobrać plik .STL (model 3D) na komputer i wydrukować go na drukarce 3D znajomego lub współpracownika.

II. Wysłać projekt do Shapeways lub i.materialise lub innego profesjonalnego biura, które świadczą usługi druku 3D. Jest to opcja płatna.

III. Sprawić sobie drukarkę 3D na stałe, nigdy nie jest za późno! Druk 3D to naprawdę wszechstronne i użyteczne narzędzie.

#### 2. Jakie urządzenia obsługują aplikację X-KIT?

Wszystkie komputery PC, iPady i tablety z systemem Android.

#### 3. Jaki jest minimalny wymagany rozmiar stołu drukującego 3D?

Rozmiar 100\*100 mm (3,94\*3,94 cala) wystarcza na pokrycie aż 98% części. Nasza obecna największa część ma długość około 120 mm (4,72 cala), jednak jest to bardzo rzadki przypadek.

#### 4. Czy lista robotów będzie w przyszłości poszerzana, aby nie stała się zbyt przestarzała?

Absolutnie to rozumiemy. Jeśli śledzisz naszą stronę na Facebooku, wiesz, że jest mnóstwo pomysłów, które staramy się przekształcić w nowe modele. Lista robotów z pewnością jest stale aktualizowana. Co więcej, na stronie Eksploruj w aplikacji pojawia się więcej pomysłów na zabawę i nowe aktywności.